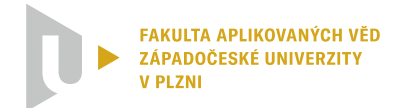

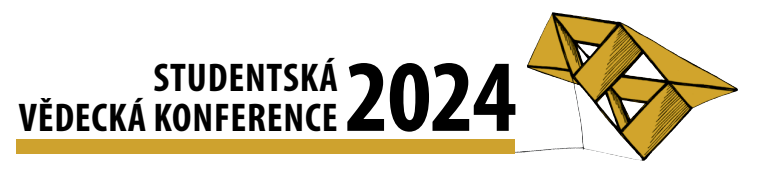

# Vizualizace alokací paměti a jejich duplicit

Štěpán Faragula<sup>1</sup>

## $1$  Uvod

Programátoři mohou během vývoje softwaru používat dynamické analytické nástroje, tzv. *profilery*, které poskytují různé informace o běhu systému. Charakter získaných metrik dále určuje, jak by mohly být data prezentována. Typicky se jedná o souhrn, který poskytuje statický pohled na získaná dynamická data za určité období. Ten může být reprezentován ve formě textového souboru nebo vizualizace s interaktivním ovládáním.

Tato práce se zabývá vizualizací dat alokací paměti a duplicit, které byly detekovány za běhu Java programů. Za tímto účelem vzniklo rozšíření textového editoru Visual Studio Code, které umí zobrazit podrobnosti o přidělené paměti přímo ve zdrojovém textu vyvíjeného softwaru. Metriky jsou poskytovány již existujícím analyzátorem, který vznikl jako součást bakalářské práce Velek (2023) na Západočeské univerzitě v Plzni. Instalační soubor pluginu je zveřejněn online na školním repozitáři https://gitlab.kiv.zcu.cz/lipka/ visualisation-of-allocations.

## 2 Navržený systém

Plugin je navržen tak, aby jeho vstup byl závislý pouze na formátu výstupního souboru analyzátoru, a ne na konkrétní implementaci nástroje. Dále potřebuje přístup ke zdrojovému textu pozorované aplikace, což je zajištěno otevřením projektu v textovém editoru. Aby byla prezentace metrik smysluplná, verze poskytnutého textu se musí shodovat s tou, nad kterou byl spuštěn analyzátor. Celý proces analýzy je tak možné rozdělit na dvě části, a to získání dat a jejich následnou vizualizaci. Schéma navrženého systému je vidět na obrázku 1.

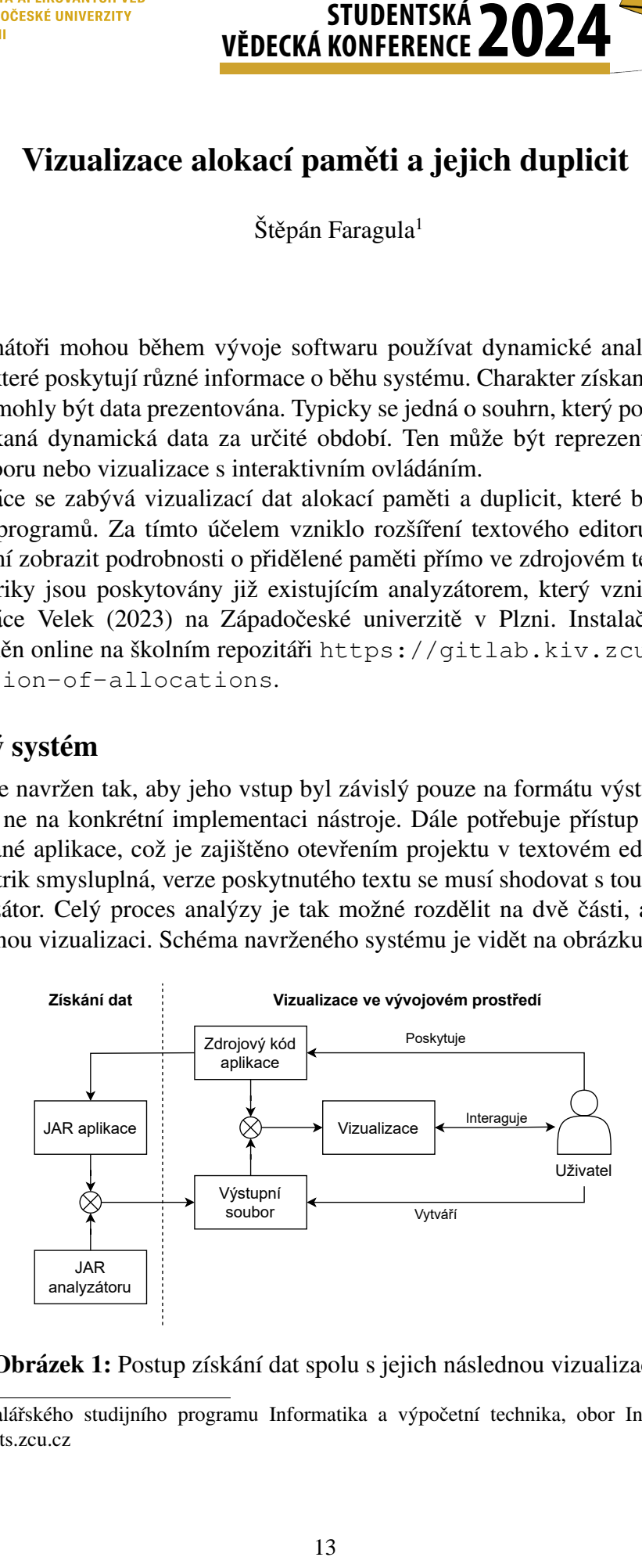

Obrázek 1: Postup získání dat spolu s jejich následnou vizualizací

<sup>&</sup>lt;sup>1</sup> student bakalářského studijního programu Informatika a výpočetní technika, obor Informatika, e-mail: farag844@students.zcu.cz

#### 3 Popis vizualizace

Záměrem bylo implementovat minimalistickou vizualizační metodu, která bude upozorňovat na alokace paměti přímo v textovém editoru. Výslednou podobu rozšíření je možné pozorovat na obrázku 2. Vizualizace se zakládá na několika principech lidského vnímání, které jsou popsány ve Ward et al. (2010).

Nejvýznamnějším z využitých poznatků je zvýraznění prvku odlišným barevným tónem. Jednotlivé řádky, na kterých byla alokována paměť, jsou vůči ostatním jinak podbarveny. Jejich součástí je také dekorativní text, který ukazuje velikost přidělené paměti v bytech a počet nalezených duplicit. Tato kombinace umožňuje programátorovi dohledat a vyčíst potřebné informace pouhým prohlížením zdrojového kódu. Velikosti alokací na řádcích jsou také agregovány do metod a tříd. Tímto způsobem je možné zjistit velikost přidělené paměti ve třech úrovní (řádek, metoda, třída). Každá z těchto skupin je vyznačena jinou barvou.

Veškeré zobrazované údaje, ať už individuální řádky či agregované záznamy, lze detailněji zkoumat ve dvou tabulkách. V horní jsou vypsány informace o přidělené paměti, v dolní podrobnosti o duplicitách. V obou tabulkách jsou obsaženy odkazy na jednotlivé řádky, které přidělily paměť vybranému záznamu. Tím je zejména možné dohledat místo vzniku stejných instancí napříč celým zdrojovým textem. Přestože analyzátor neumí poskytnout konkrétní hodnotu stejných instancí, kopie jsou v tabulce vizuálně seskupeny tučnou čarou a mezerou.

|                | File                                                             |                                                     | Edit Selection View           | $\leftarrow$ $\rightarrow$<br>$\cdots$ |                                                     | C [Extension Development Host] PluginDemo              |               |                                         |                        |                       | $\Box$ $\Box$ $\Box$ | $\Box$               | $\times$ |  |
|----------------|------------------------------------------------------------------|-----------------------------------------------------|-------------------------------|----------------------------------------|-----------------------------------------------------|--------------------------------------------------------|---------------|-----------------------------------------|------------------------|-----------------------|----------------------|----------------------|----------|--|
| $\mathbb{G}$   | $J$ Testing.java $\bullet$                                       |                                                     | <b>≥</b> Settings             |                                        |                                                     | $D \vee \Box \cdots$                                   |               | $\equiv$ Memory Analyzer $\times$       |                        |                       |                      |                      | $\cdots$ |  |
|                | src > main > java > main > $J$ Testing.java >                    |                                                     |                               |                                        |                                                     |                                                        |               |                                         |                        |                       |                      |                      |          |  |
| Q              | 1                                                                | package main;                                       |                               |                                        |                                                     |                                                        |               | Data for method <i>usedMethod</i> () at |                        |                       |                      |                      |          |  |
|                | $\overline{2}$<br>3<br>public class Testing { Total of 232 Bytes |                                                     |                               |                                        |                                                     |                                                        |               |                                         |                        |                       |                      |                      |          |  |
| ပွာ            | 4                                                                | public static void usedMethod(){ Total of 232 Bytes |                               |                                        |                                                     |                                                        |               | line 4                                  |                        |                       |                      |                      |          |  |
|                | 5                                                                |                                                     |                               |                                        | new TestingObject(val:1); Total of 16 Bytes         |                                                        |               |                                         |                        |                       |                      |                      |          |  |
| √a             | 6                                                                |                                                     |                               |                                        |                                                     | new BiggerTestingObject(val:1, str:"Hello, World!");   |               |                                         |                        |                       |                      |                      |          |  |
|                | $\overline{7}$                                                   |                                                     |                               |                                        |                                                     |                                                        |               | <b>Allocations</b>                      |                        |                       |                      |                      |          |  |
|                | 8                                                                |                                                     |                               |                                        |                                                     | new TestingObject(val:2); Total of 16 Bytes, found 2 o |               |                                         |                        |                       |                      |                      |          |  |
| 昭              | 9                                                                |                                                     |                               |                                        |                                                     | new TestingObject(val:2); Total of 16 Bytes, found 2 o |               | Name                                    |                        | Size [B]              |                      | Count Source         |          |  |
| L0             | 10<br>11                                                         |                                                     | for(int i = $0; i < 10; i++)$ |                                        |                                                     |                                                        | TestingObject |                                         | 16                     |                       | main.Testing:8       |                      |          |  |
|                | 12                                                               |                                                     |                               |                                        | new TestingObject(val:3); Total of 160 Bytes in 10  |                                                        |               | TestingObject                           | 16                     |                       |                      | main.Testing:5       |          |  |
|                | 13                                                               |                                                     |                               |                                        |                                                     |                                                        |               |                                         |                        |                       |                      |                      |          |  |
|                | 14<br>15                                                         |                                                     |                               |                                        |                                                     |                                                        |               | TestingObject                           |                        | 16                    | 1                    | main.Testing:9       |          |  |
|                | 16                                                               |                                                     |                               |                                        | public static void emptyMethod() { Total of 0 Bytes |                                                        |               | BiggerTestingObject 24                  |                        |                       | 1                    | main.Testing:6       |          |  |
|                | 17                                                               | // Empty method                                     |                               |                                        | TestingObject                                       |                                                        |               | 16                                      | 10                     | main.Testing:12       |                      |                      |          |  |
|                | 18                                                               |                                                     |                               |                                        |                                                     |                                                        |               |                                         |                        |                       |                      |                      |          |  |
|                | 19                                                               |                                                     |                               |                                        |                                                     |                                                        |               |                                         |                        |                       |                      |                      |          |  |
|                | 20<br>21                                                         |                                                     |                               |                                        |                                                     |                                                        |               | <b>Duplicates</b>                       |                        |                       |                      |                      |          |  |
|                | 22                                                               |                                                     |                               |                                        |                                                     |                                                        |               |                                         |                        |                       |                      |                      |          |  |
|                | 23                                                               |                                                     |                               |                                        |                                                     |                                                        |               | Name                                    |                        | Size [B] Count Source |                      |                      |          |  |
|                | 24                                                               | 25                                                  |                               |                                        |                                                     |                                                        | TestingObject | 16                                      | 1                      |                       | main.Testing:9       |                      |          |  |
| $^{\circledR}$ | 26                                                               |                                                     |                               |                                        |                                                     |                                                        |               | TestingObject   16                      |                        | 1                     |                      | main. Testing:8      |          |  |
| 鑗              | 27<br>28                                                         |                                                     |                               |                                        |                                                     |                                                        |               | TestingObject   16                      |                        | 10                    |                      | main.Testing:12      |          |  |
|                |                                                                  |                                                     |                               |                                        |                                                     |                                                        |               |                                         |                        |                       |                      |                      |          |  |
| ⋉              | $\otimes$ 0 $\triangle$ 2                                        | <b>经0</b>                                           | D Java: Ready                 |                                        |                                                     |                                                        |               |                                         | Ln 56, Col 1 Spaces: 4 |                       |                      | UTF-8 CRLF () Java Q |          |  |

Obrázek 2: Ukázka vytvořeného rozšíření pro Visual Studio Code

### Literatura

- Velek, J. (2023) Monitorování alokací paměti za běhu Java aplikací. Bakalářská práce. Západočeská univerzita v Plzni, Fakulta aplikovaných věd, Katedra informatiky a výpočetní techniky. Dostupné také z: http://hdl.handle.net/11025/53749.
- Ward, M., Grinstein, G., Keim, D. (2010) *Interactive Data Visualization: Foundations, Techniques, and Applications*. Natick, MA: A. K. Peters, Ltd., ISBN 978-1-56881-473-5.